## Fact Sheet #4-Explore CANVaS 2.0

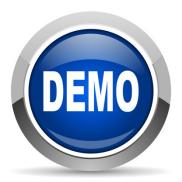

Check it out!! If you would like to take a look at some of the functions of the CANVaS 2.0 system, here's your opportunity! The Office of Children's Services has recorded demonstrations ("demos") of the new site which offer a way to learn about how to navigate and use the CANVaS 2.0 system. Please note that there are two sets of demos; one for case managers who will administer the Standard CANS and the second for local department of social services staff who will administer the DSS-Enhanced CANS.

The demos are video recordings, recorded in short segments that "walk through" the basic functions of the site. Included are the steps to search for a child, how to add a child in CANVaS 2.0, adding caregivers, a look at the assessment itself in both interview and rapid entry mode, completing the caregiver assessment, and how to save and print the completed report.

Local department of social services staff will note the introduction to the DSS-Enhanced CANS demo is provided by Em Parente, the Virginia Department of Social Services Permanency Program Manager. Em discusses the impetus and purpose of the improvements to the CANS for child welfare users. Local DSS case managers will notice for example, that the ability to do concurrent planning is enhanced by the multiple caregiver assessments (the "caregiver loop"). A new Permanency Report offers comparisons of ratings on each caregiver's initial and most recent two assessments.

Each recording begins with a brief Power Point introduction and moves to the demonstration of the website. The link is below but may also be found on the state CSA website's home page (<a href="www.csa.virginia.gov">www.csa.virginia.gov</a>) under "What's New."

http://www.csa.virginia.gov/html/video Library/videoViewer.cfm?id=2